# Event Log

### View | Tool Windows | Event Log

Event Log in the right-hand part of the bottom tool window bar

The Event Log tool window shows the information about "important" events that take place in IntelliJ IDEA.

The information about problematic situations (e.g. errors and exceptions) is displayed in red. In such cases, clicking the more link (if present) opens a balloon with a more detailed description of the error or exception. Clicking a description link (depending on the error, the text may be different e.g. NullPointerExc eption) opens the IDE Fatal Errors dialog which lets you review the error and create a bug report.

- General tab
- Database tab m.
- Toolbar

#### General tab

The General tab appears when the Database tab opens. In the absence of the Database tab, the information is shown in the output pane which, in this case, is not tabbed.

#### Database tab

Shown on the Database tab are the events related to working with the Database tool window and the Table Editor.

For the Database tool window, the following may be shown:

- The information about data synchronizations and various manipulations with databases such as creating, modifying and deleting tables and columns, etc.
- **Error messages.**

For the Table Editor only error messages are shown.

```
General Database
Event Log:
                                                                                舂.
op 16:03:11 MySQLTestDB: * synchronized (10 s)
   16:06:25 ALTER TABLE test.names ADD origin varchar (50) NULL;
   16:07:50 DROP TABLE test.byron names;
   16:09:03 ALTER TABLE test. family RENAME TO test. jacksons;
霠
 \bar{\nu}
```
#### Toolbar

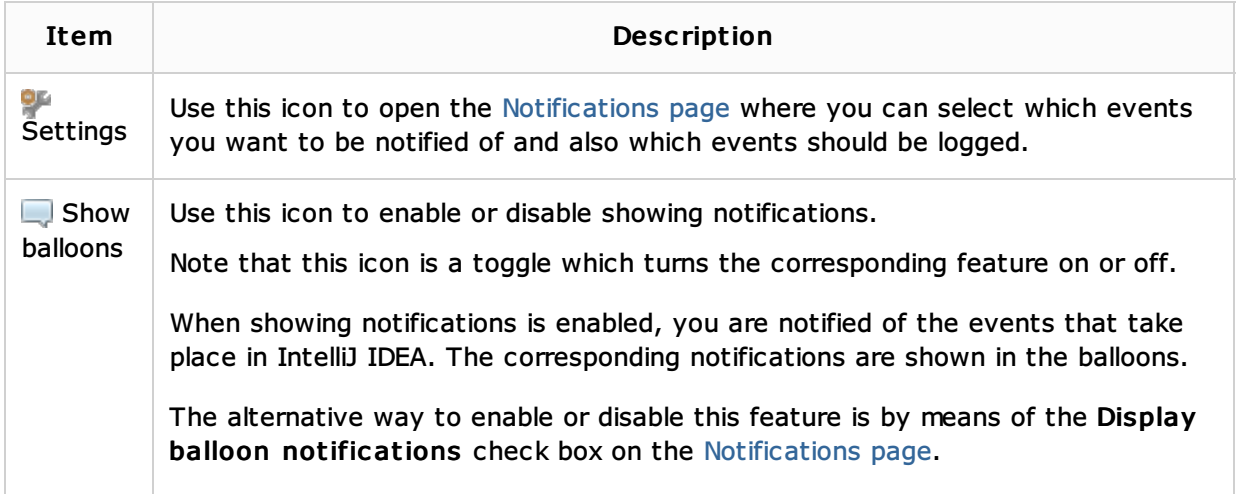

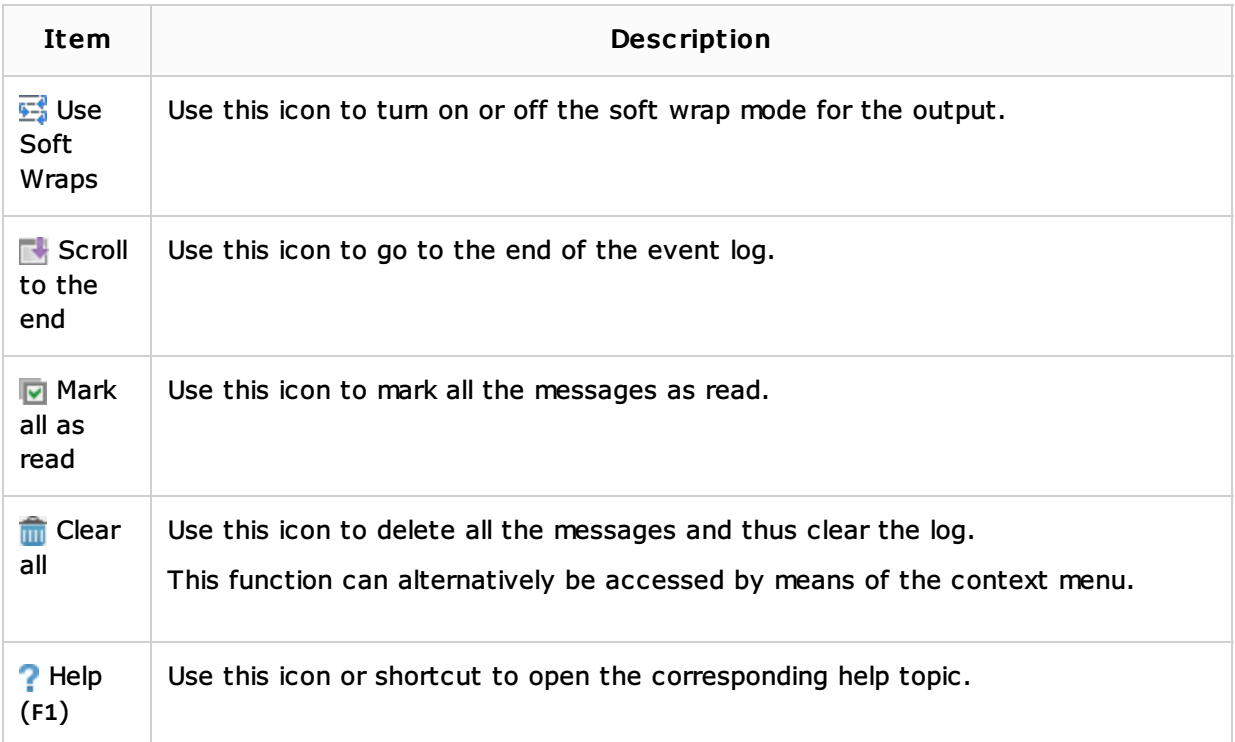

## See Also

## Reference:

**Notifications** 

## Getting Started:

**IntelliJ IDEA Tool Windows** 

## Web Resources:

Developer Community